# Symantec™ ApplicationHA Agent for WebSphere MQ Configuration Guide

Linux on VMware

6.1

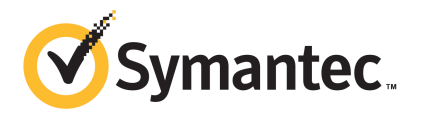

# Symantec™ ApplicationHA Agent for WebSphere MQ Configuration Guide

The software described in this book is furnished under a license agreement and may be used only in accordance with the terms of the agreement.

Agent version: 5.1.15.0

Document version: 5.1.15.0 Rev 0

#### Legal Notice

Copyright © 2013 Symantec Corporation. All rights reserved.

Symantec, the Symantec Logo, the Checkmark Logo, Veritas, Veritas Storage Foundation, CommandCentral, NetBackup, Enterprise Vault, and LiveUpdate are trademarks or registered trademarks of Symantec Corporation or its affiliates in the U.S. and other countries. Other names may be trademarks of their respective owners.

The product described in this document is distributed under licenses restricting its use, copying, distribution, and decompilation/reverse engineering. No part of this document may be reproduced in any form by any means without prior written authorization of Symantec Corporation and its licensors, if any.

THE DOCUMENTATION IS PROVIDED "AS IS" AND ALL EXPRESS OR IMPLIED CONDITIONS, REPRESENTATIONS AND WARRANTIES, INCLUDING ANY IMPLIED WARRANTY OF MERCHANTABILITY, FITNESS FOR A PARTICULAR PURPOSE OR NON-INFRINGEMENT, ARE DISCLAIMED, EXCEPT TO THE EXTENT THAT SUCH DISCLAIMERS ARE HELD TO BE LEGALLY INVALID. SYMANTEC CORPORATION SHALL NOT BE LIABLE FOR INCIDENTAL OR CONSEQUENTIAL DAMAGES IN CONNECTION WITH THE FURNISHING, PERFORMANCE, OR USE OF THIS DOCUMENTATION. THE INFORMATION CONTAINED IN THIS DOCUMENTATION IS SUBJECT TO CHANGE WITHOUT NOTICE.

The Licensed Software and Documentation are deemed to be commercial computer software as defined in FAR 12.212 and subject to restricted rights as defined in FAR Section 52.227-19 "Commercial Computer Software - Restricted Rights" and DFARS 227.7202, "Rights in Commercial Computer Software or Commercial Computer Software Documentation", as applicable, and any successor regulations, whether delivered by Symantec as on premises or hosted services. Any use, modification, reproduction release, performance, display or disclosure of the Licensed Software and Documentation by the U.S. Government shall be solely in accordance with the terms of this Agreement.

Symantec Corporation 350 Ellis Street Mountain View, CA 94043

<http://www.symantec.com>

## Technical Support

<span id="page-3-0"></span>Symantec Technical Support maintains support centers globally. Technical Support's primary role is to respond to specific queries about product features and functionality. The Technical Support group also creates content for our online Knowledge Base. The Technical Support group works collaboratively with the other functional areas within Symantec to answer your questions in a timely fashion. For example, the Technical Support group works with Product Engineering and Symantec Security Response to provide alerting services and virus definition updates.

Symantec's support offerings include the following:

- A range of support options that give you the flexibility to select the right amount of service for any size organization
- Telephone and/or Web-based support that provides rapid response and up-to-the-minute information
- Upgrade assurance that delivers software upgrades
- Global support purchased on a regional business hours or 24 hours a day, 7 days a week basis
- Premium service offerings that include Account Management Services

For information about Symantec's support offerings, you can visit our website at the following URL:

#### [www.symantec.com/business/support/index.jsp](http://www.symantec.com/business/support/index.jsp)

All support services will be delivered in accordance with your support agreement and the then-current enterprise technical support policy.

#### Contacting Technical Support

Customers with a current support agreement may access Technical Support information at the following URL:

#### [www.symantec.com/business/support/contact\\_techsupp\\_static.jsp](http://www.symantec.com/business/support/contact_techsupp_static.jsp)

Before contacting Technical Support, make sure you have satisfied the system requirements that are listed in your product documentation. Also, you should be at the computer on which the problem occurred, in case it is necessary to replicate the problem.

When you contact Technical Support, please have the following information available:

- Product release level
- Hardware information
- Available memory, disk space, and NIC information
- Operating system
- Version and patch level
- Network topology
- Router, gateway, and IP address information
- Problem description:
	- Error messages and log files
	- Troubleshooting that was performed before contacting Symantec
	- Recent software configuration changes and network changes

#### Licensing and registration

If your Symantec product requires registration or a license key, access our technical support Web page at the following URL:

[www.symantec.com/business/support/](http://www.symantec.com/business/support/)

#### Customer service

Customer service information is available at the following URL:

[www.symantec.com/business/support/](http://www.symantec.com/business/support/)

Customer Service is available to assist with non-technical questions, such as the following types of issues:

- Questions regarding product licensing or serialization
- Product registration updates, such as address or name changes
- General product information (features, language availability, local dealers)
- Latest information about product updates and upgrades
- Information about upgrade assurance and support contracts
- Information about the Symantec Buying Programs
- Advice about Symantec's technical support options
- Nontechnical presales questions
- Issues that are related to CD-ROMs or manuals

#### Support agreement resources

If you want to contact Symantec regarding an existing support agreement, please contact the support agreement administration team for your region as follows:

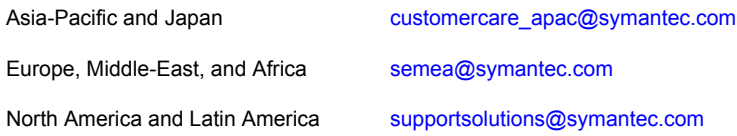

#### About Symantec Connect

Symantec Connect is the peer-to-peer technical community site for Symantec's enterprise customers. Participants can connect and share information with other product users, including creating forum posts, articles, videos, downloads, blogs and suggesting ideas, as well as interact with Symantec product teams and Technical Support. Content is rated by the community, and members receive reward points for their contributions.

<http://www.symantec.com/connect/storage-management>

#### Documentation

Product guides are available on the media in PDF format. Make sure that you are using the current version of the documentation. The document version appears on page 2 of each guide. The latest product documentation is available on the Symantec website.

#### <https://sort.symantec.com/documents>

Your feedback on product documentation is important to us. Send suggestions for improvements and reports on errors or omissions. Include the title and document version (located on the second page), and chapter and section titles of the text on which you are reporting. Send feedback to:

#### [doc\\_feedback@symantec.com](mailto:doc_feedback@symantec.com)

For information regarding the latest HOWTO articles, documentation updates, or to ask a question regarding product documentation, visit the Storage and Clustering Documentation forum on Symantec Connect.

[https://www-secure.symantec.com/connect/storage-management/](https://www-secure.symantec.com/connect/storage-management/forums/storage-and-clustering-documentation) [forums/storage-and-clustering-documentation](https://www-secure.symantec.com/connect/storage-management/forums/storage-and-clustering-documentation)

# **Contents**

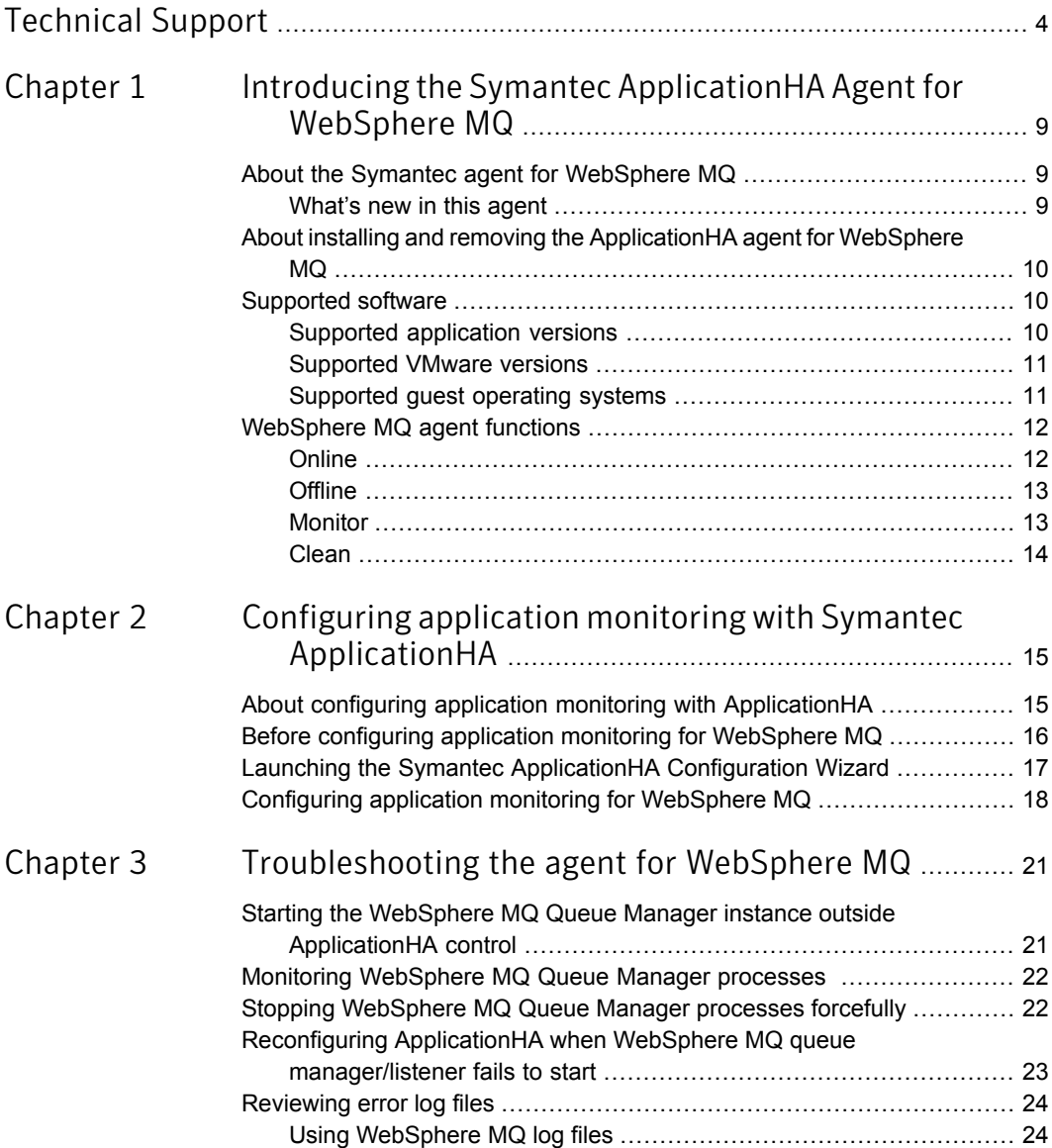

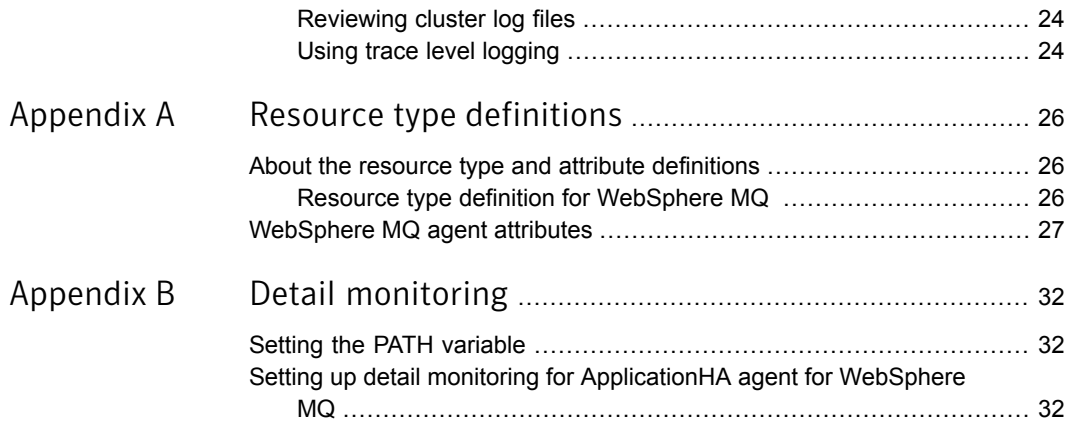

# Chapter

# <span id="page-8-0"></span>Introducing the Symantec ApplicationHA Agent for WebSphere MQ

This chapter includes the following topics:

- About the Symantec agent for [WebSphere](#page-8-1) MQ
- About installing and removing the [ApplicationHA](#page-9-0) agent for WebSphere MQ
- <span id="page-8-1"></span>[Supported](#page-9-1) software
- [WebSphere](#page-11-0) MQ agent functions

# About the Symantec agent for WebSphere MQ

The Symantec High Availability agents monitor specific instances within an enterprise application. They determine the status of instances and start or stop them according to external events.

<span id="page-8-2"></span>The Symantec agent for WebSphere MQ provides high availability for all WebSphere MQ Queue Managers in a virtual machine. The agent can bring a specific WebSphere MQ Queue Manager online and monitor the state of the Queue Manager. The agent can detect failures and shut down the Queue Manager in case of a failure. The agent can also check Queue Manager Listener status.

### What's new in this agent

The Symantec ApplicationHA Configuration Wizard has the following enhancements:

- When WebSphere MQ is installed in a custom location, and the wizard is configured to monitor a WebSphere MQ listener independently of the queue manager, the wizard configures newly-created application resource attributes using the custom installation location.
- <span id="page-9-0"></span>The wizard configures WebSphereMQ listener resources even when the queue manager name has special characters.

# About installing and removing the ApplicationHA agent for WebSphere MQ

When you install or uninstall Symantec ApplicationHA, the ApplicationHA agent for WebSphere MQ is automatically installed or removed. For more information, see the *Symantec ApplicationHA Installation and Upgrade Guide*.

<span id="page-9-1"></span>When you run the installer or uninstall program that accompanies the quarterly agent pack release of high availability agents from Symantec, the latest version of the ApplicationHA agent for WebSphere MQ is automatically installed or removed. For more information, see the *Symantec ApplicationHA Agent Pack Installation Guide*.

### Supported software

The Symantec ApplicationHA agent for WebSphere MQ supports the following software versions:

- Symantec Application HA agent for WebSphere MQ can be installed and run inside virtual machines that have Symantec ApplicationHA 6.1 installed.
- <span id="page-9-2"></span>■ The following versions of the Veritas Operations Manager components are supported:
	- Veritas Operations Manager Management Server 6.0 or later
	- Veritas Operations Manager managed host for Linux: 6.0 or later

### Supported application versions

[Table](#page-10-2) 1-1 lists the WebSphere MQ versions that Symantec ApplicationHA 6.1 currently supports on virtual machine.

<span id="page-10-0"></span>

| Application  | <b>Version</b>         |
|--------------|------------------------|
| WebSphere MQ | $ 7.0, 7.1,$ and $7.5$ |

<span id="page-10-2"></span>Table 1-1 Supported application versions

### Supported VMware versions

The following VMware Servers and management clients are currently supported:

- VMware ESX Server version 4.1 Update 3, 5.0 Update 2, and 5.1
- VMware ESXi Server version 5.0 Update 2, 5.1 Update 1 and 5.5
- VMware vCenter Server version 4.1 Update 2, 5.0, 5.1, and.5.5

Note: VMware Fault Tolerance is not supported in case of vCenter Server 4.1

- <span id="page-10-1"></span>VMware vSphere Client version 4.1 Update 2, 5.0, 5.1, and 5.5
- VMware vCenter Site Recovery Manager (SRM) 5.0 and 5.1

### Supported guest operating systems

<span id="page-10-3"></span>[Table](#page-10-3) 1-2 shows the supported operating systems for this release.

| <b>Operating systems</b> | <b>Levels</b>              | <b>Kernel version</b> |
|--------------------------|----------------------------|-----------------------|
| Oracle Linux 5           | Update 5, 6, 7, $ $<br>8.9 | 2.6.18-194.el5        |
|                          |                            | 2.6.18-238.el5        |
|                          |                            | 2.6.18-274.el5        |
|                          |                            | 2.6.18-308.el5        |
|                          |                            | 2.6.18-348.el5        |
| Oracle Linux 6           | Update 3, 4                | 2.6.32-279.el6        |
|                          |                            | 2.6.32-358.el6        |

Table 1-2 Supported guest operating systems

| <b>Operating systems</b>        | <b>Levels</b>   | <b>Kernel version</b>          |
|---------------------------------|-----------------|--------------------------------|
| Red Hat Enterprise Linux 5      |                 | Update 5, 6, 7, 2.6.18-194.el5 |
|                                 | 8,9             | 2.6.18-238.el5                 |
|                                 |                 | 2.6.18-274.el5                 |
|                                 |                 | 2.6.18-308.el5                 |
|                                 |                 | 2.6.18-348.el5                 |
| Red Hat Enterprise Linux 6      | Update 3, 4     | 2.6.32-279.el6                 |
|                                 |                 | 2.6.32-358 el6                 |
| <b>SUSE Linux Enterprise 11</b> | SP <sub>2</sub> | 3.0.13-0.27.1                  |
|                                 | SP <sub>3</sub> | 3 0 76-0 11 1                  |

Table 1-2 Supported guest operating systems *(continued)*

Note: 64-bit operating systems are only supported.

If your system is running a lower level of either Red Hat Enterprise Linux, SUSE Linux Enterprise Server, or Oracle Linux, than indicated in [Table](#page-10-3) 1-2, you must upgrade it before attempting to install Symantec ApplicationHA. Consult the Red Hat, SUSE, or Oracle documentation for more information on upgrading or reinstalling your system.

<span id="page-11-0"></span>Symantec supports only Oracle, Red Hat, and SUSE distributed kernel binaries.

Symantec products operate on subsequent kernel and patch releases provided the operating systems maintain kernel ABI (application binary interface) compatibility.

## WebSphere MQ agent functions

<span id="page-11-1"></span>The agent consists of resource type declarations and agent executables. The agent executables are organized into online, offline, monitor, and clean.

### **Online**

The online function performs the following tasks:

- Verifies that the WebSphere MQ instance is not already online. If the instance is online, the online operation exits immediately.
- If the partial set of WebSphere MQ processes are running, the agent performs a process level clean up before starting the queue manager.

■ Uses an IBM provided start script to start the WebSphere MQ using the name of the Queue Manager.

You can also configure the online function to source a shell script or a program that the EnvFile attribute specifies. This script or program ensures that the required shell environment variables are properly set before executing the start script.

<span id="page-12-0"></span>■ Ensures that the WebSphere MQ Queue Manager is up and running successfully. The operation uses the wait period that the OnlineTimeout attribute specifies, to enable the Queue Manager to initialize fully before allowing the monitor function to probe the instance.

### **Offline**

The offline function performs the following tasks:

- Verifies that the WebSphere MQ instance is not already offline. If the instance is offline, the offline operation exits immediately.
- Uses an IBM provided stop script to stop the WebSphere MQ Queue Manager using the name of the Queue Manager. You can also configure the offline function to source a shell script or a program that the EnvFile attribute specifies. This script or program ensures that the required shell environment variables are properly set before executing the stop script.
- <span id="page-12-1"></span>■ Ensures that the WebSphere MQ Queue Manager is given enough time to go offline successfully. The operation uses a wait period that the OfflineTimeout attribute specifies, to allow the WebSphere MQ Queue Manager to complete the offline sequence before allowing further probing of the instance. If the processes are found running even after the wait period, then these processes are killed.

### Monitor

The monitor function monitors the states of the WebSphere MQ Queue Managers running on the virtual machine.

The function performs the following tasks:

- The first level check searches for all system processes that must be running for a WebSphere MQ Queue Manager. If the first level check does not find these processes running on the node, the check exits immediately, and reports the Queue Manager as offline.
- The second level check, if configured, determines the status of the WebSphere MQ Queue Manager.

The second level check executes the runmqsc command and pings the Queue Manager to see if the manager is up and running. This check ensures that the processes are truly available for MQ Queue processing.

■ Depending upon the MonitorProgram attribute, the monitor function can perform a customized check using a user-supplied monitoring utility.

Note: The Symantec ApplicationHA Configuration Wizard does not configure the MonitorProgram attribute. Use the command-line interface to configure the MonitorProgram attribute.

<span id="page-13-0"></span>■ When the WebSphere MQ resource is offline and the agent detects the queue manager processes as running, but the second level monitor check fails, the agent cleans these processes.

#### Clean

In case of a failure or after an unsuccessful attempt to online or offline WebSphere MQ Queue Manager, the clean function removes any Queue Manager processes remaining in the system.

The function performs the following tasks:

- Attempts to gracefully shut down the WebSphere MQ Queue Manager.
- If a graceful shutdown fails, the clean function looks for all the processes running for the WebSphere MQ Queue Manager, and cleans the processes.
- The clean function executes the IBM supplied utility, amgiclen to clean the IPC resources that are associated with the WebSphere MQ Queue Manager.

# Chapter

# <span id="page-14-0"></span>Configuring application monitoring with Symantec ApplicationHA

This chapter includes the following topics:

- About configuring application monitoring with [ApplicationHA](#page-14-1)
- Before configuring application monitoring for [WebSphere](#page-15-0) MQ
- <span id="page-14-1"></span>Launching the Symantec [ApplicationHA](#page-16-0) Configuration Wizard
- Configuring application monitoring for [WebSphere](#page-17-0) MQ

## About configuring application monitoring with ApplicationHA

This chapter describes the steps to configure application monitoring with ApplicationHA in a virtualization environment.

Consider the following points before you proceed:

- You configure an application for monitoring on a virtual machine using the Symantec ApplicationHA Configuration Wizard.
- You can launch the Symantec ApplicationHA Configuration Wizard from the VMware vSphere Client or from the Veritas Operations Manager Management Server console. See "Launching the Symantec [ApplicationHA](#page-16-0) Configuration [Wizard"](#page-16-0) on page 17.
- In this release, the wizard allows you to configure monitoring for only one application per virtual machine.

To configure another application using the wizard, you must first unconfigure the existing application monitoring.

- After you have configured monitoring for an application using the wizard, you can configure monitoring for other applications residing in the same virtual machine, using Symantec Cluster Server (VCS) commands. For more information read the following technote: <http://www.symantec.com/docs/TECH159846>
- After configuring WebSphere MQ for monitoring, if you create another WebSphere MQ instance, this new instance is not monitored as part of the existing configuration.

In such a case, you must first unconfigure the existing configuration and then reconfigure the application using the wizard. You can then select all the instances for monitoring.

<span id="page-15-0"></span>■ If your WebSphere MQ agent version is 5.1.14.0, you must install the 2Q2013 agent pack release or later to configure an application for monitoring using the wizard.

## Before configuring application monitoring for WebSphere MQ

Ensure that you complete the following tasks before configuring application monitoring for WebSphere MQ on a virtual machine:

- Install ApplicationHA Console.
- Install Application HA guest components on the virtual machine that you need to monitor.
- Install VMware Tools on the virtual machine. Install a version that is compatible with VMware ESX server.
- Install the VMware vSphere Client.
- Assign ApplicationHA Configure Application Monitoring (Admin) privileges to the logged-on user on the virtual machine where you want to configure application monitoring.
- Install the application and the associated components that you wish to monitor on the virtual machine.
- If you have configured a firewall, ensure that your firewall settings allow access to ports used by ApplicationHA installer, wizards, and services. Refer to the *Symantec ApplicationHA Installation and Upgrade Guide* for a list of ports and services used.

## Launching the Symantec ApplicationHA Configuration Wizard

<span id="page-16-0"></span>You can launch the Symantec ApplicationHA Configuration Wizard using:

- VMware vSphere Client: To configure application monitoring for [WebSphere](#page-16-1) [MQ](#page-16-1)
- <span id="page-16-1"></span>■ Veritas Operations Manager (VOM) Management Server console: To [launch](#page-16-2) the wizard from the VOM [Management](#page-16-2) Server console

#### To configure application monitoring for WebSphere MQ

1 Launch the VMware vSphere Client and connect to the VMware vCenter Server that hosts the virtual machine.

The vSphere Client is used to configure and control application monitoring.

- 2 From the vSphere Client's Inventory view in the left pane, select the virtual machine where you want to configure application monitoring for WebSphere MQ.
- 3 From the vSphere Client's Management view in the right pane, click the **Symantec High Availability** tab.

The Symantec High Availability view displays the status of all the supported applications that are installed on the selected virtual machine.

<span id="page-16-2"></span>4 In the Symantec High Availability view, click **Configure Application Monitoring**.

This launches the Symantec ApplicationHA Configuration Wizard.

#### To launch the wizard from the VOM Management Server console

- 1 Log on to the VOM Management Server console.
- 2 Select the Server perspective and expand Manage in the left pane.
- 3 Expand the Organization, or Uncategorized Hosts to navigate to the virtual machine.
- 4 Right-click the required virtual machine, and then click **Manage ApplicationHA**. The Symantec High Availability view appears.
- 5 Click **Configure Application Monitoring**.

This launches the Symantec ApplicationHA Configuration Wizard.

## Configuring application monitoring for WebSphere MQ

<span id="page-17-0"></span>Perform the following steps to configure monitoring for WebSphere MQ on a virtual machine.

#### To configure application monitoring for WebSphere MQ

- 1 Launch the Symantec ApplicationHA Configuration Wizard. See ["Launching](#page-16-0) the Symantec [ApplicationHA](#page-16-0) Configuration Wizard" on page 17.
- 2 Review the information on the Welcome screen and then click **Next**.

The wizard lists all the supported applications for the system.

3 Select WebSphere MQ, and then click **Next**.

The WebSphere MQ Instance Selection screen appears.

- 4 Select the WebSphere MQ instances that you want to monitor.
- 5 If you want to monitor the related queue listener, check the **Monitor Queue Listener** option.

If you do not want to monitor the related queue listener, proceed to step [7](#page-17-1).

<span id="page-17-1"></span>6 To monitor the queue listeners along with WebSphere MQ queue manager instances, select the **Along with Queue Manager**

To monitor the queue listeners separately, select the **Independent of Queue Manager** option and enter the listener address.

7 Click **Configure**.

The wizard performs the application monitoring configuration tasks. The ApplicationHA Configuration screen displays the status of each task.

8 After all the tasks are complete, click **Next**.

Note: If the configuration tasks fail, click **Diagnostic information** to check the details of the failure.

You then have to run the wizard again to configure the application monitoring.

9 Click **Finish** to complete the wizard.

This completes the application monitoring configuration.

10 To view the status of the configured application on a virtual machine, in the inventory view of the vSphere Client, click the appropriate virtual machine, and then click the **Symantec High Availability** tab.

The Symantec High Availability view appears.

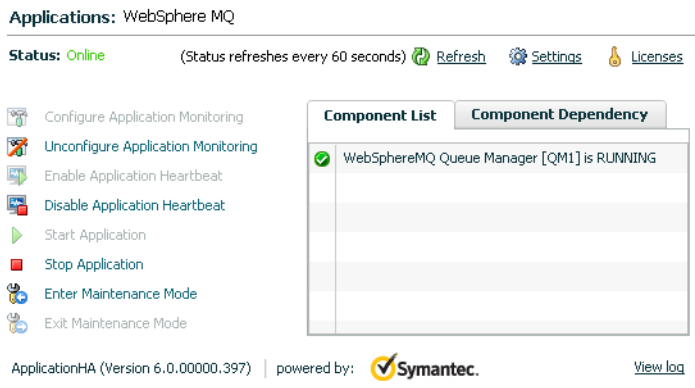

By default, the Component List tab appears. The tab lists each component of the configured application and the status description of each component.

For more information on viewing and administering applications by using the vSphere Client, see the *Symantec ApplicationHA User's Guide*.

11 To view component dependency for the monitored application, click the **Component Dependency** tab.

The component dependency graph appears.

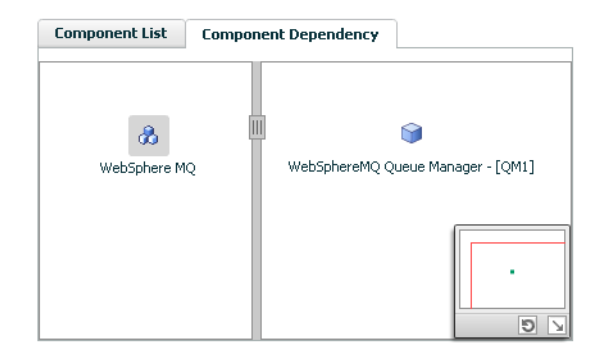

The graph illustrates the dependencies between a selected component group (an application or a group of inter-related components) and its components for the configured application. The left pane displays component groups and/or configured applications. The right pane displays components of the selected component group or application.

For more information on viewing component dependency for any configured application, see the *Symantec ApplicationHA User's Guide*.

# Chapter

# <span id="page-20-0"></span>Troubleshooting the agent for WebSphere MQ

This chapter includes the following topics:

- Starting the WebSphere MQ Queue Manager instance outside [ApplicationHA](#page-20-1) [control](#page-20-1)
- Monitoring [WebSphere](#page-21-0) MQ Queue Manager processes
- Stopping [WebSphere](#page-21-1) MQ Queue Manager processes forcefully
- <span id="page-20-1"></span>Reconfiguring ApplicationHA when WebSphere MQ queue [manager/listener](#page-22-0) fails to [start](#page-22-0)
- **[Reviewing](#page-23-0) error log files**

## Starting the WebSphere MQ Queue Manager instance outside ApplicationHA control

If you face problems while working with an instance, you must disable the instance within the ApplicationHA framework. A disabled instance is not under the control of theApplicationHA framework, and so you can test the WebSphere MQ Queue Manager instance independent of the ApplicationHA framework. Refer to the *Symantec Cluster Server Administrator's Guide* for information about disabling a resource.

You can then restart the WebSphere MQ Queue Manager instance outside the ApplicationHA framework.

Note: Use the same parameters that the instance attributes define within the ApplicationHA framework while restarting the instance outside the ApplicationHA framework.

A sample procedure to start a WebSphere MQ instance outside the ApplicationHA framework is illustrated as follows.

To restart the WebSphere MQ Queue Manager outside the framework

1 Log in to the WebSphere MQ Queue Manager as an MQUser.

# su - *MQUser*

2 Start the WebSphere MQ Queue Manager.

# strmqm *QueueManagerName*

<span id="page-21-0"></span>If the WebSphere MQ Queue Manager works properly outside the ApplicationHA framework, you can then attempt to implement the Queue Manager within the ApplicationHA framework.

### Monitoring WebSphere MQ Queue Manager processes

The agent for WebSphere MQ monitors the following processes:

<span id="page-21-1"></span>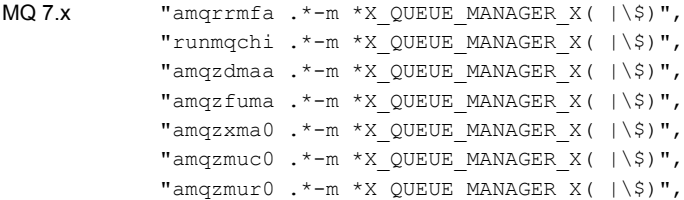

## Stopping WebSphere MQ Queue Manager processes forcefully

As per IBM recommendations, when an attempt to gracefully stop the Queue Manager fails, the agent for WebSphere MQ kills the processes in the following order:

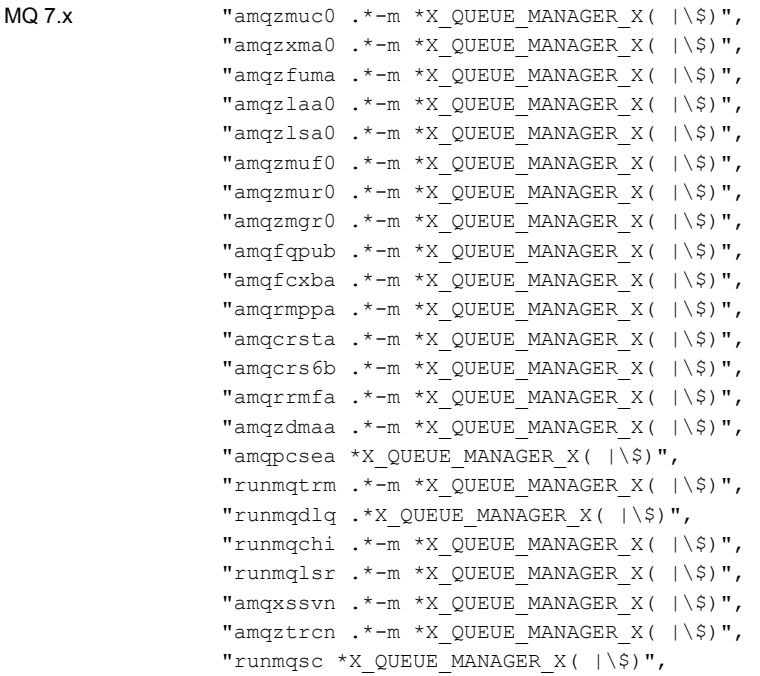

# <span id="page-22-0"></span>Reconfiguring ApplicationHA when WebSphere MQ queue manager/listener fails to start

When you configure ApplicationHA to monitor WebSphere MQ queue manager instances, you may need to reconfigure the same, in the following cases:

- If you configure ApplicationHA to monitor the listener along with the WebSphere MQ queue manager, and the WebSphere MQ queue manager fails to start.
- If you configure ApplicationHA to monitor the listener independent of the WebSphere MQ queue manager, and the listener (as a generic application) goes into the "Unable to start the WebSphere MQ queue manager" state.

You may observe this behavior if during WebSphere MQ configuration, the listener is not configured with the queue manager.

Perform the following steps to reconfigure application monitoring:

- 1 In the ApplicationHA tab of the vSphere Client, click **Unconfigure Application Monitoring**. A confirmation box appears.
- 2 Click **OK**. The configuration for application monitoring is deleted.
- <span id="page-23-0"></span>3 Click **Configure** and proceed with configuring application monitoring for WebSphere MQ. See ["Configuring](#page-17-0) application monitoring for WebSphere MQ" on page 18.

## Reviewing error log files

<span id="page-23-1"></span>If you face problems while using WebSphere MQ Queue Manager or the agent for WebSphere MQ, use the log files described in this section to investigate the problems.

### Using WebSphere MQ log files

<span id="page-23-2"></span>If a WebSphere MQ Queue Manager is facing problems, you can access the server log files to further diagnose the problem. The WebSphere MQ Queue Manager log files are located in the *<Queue Manager Home>*/qmgrs/*<Queue Manager Name>*/errors directory.

### Reviewing cluster log files

In case of problems while using the agent for WebSphere MQ, you can also access the engine log file for more information about a particular instance. The engine log files are located at the following location:

- <span id="page-23-3"></span>■ The Application HA engine log file is /var/VRTSvcs/log/engine A.log.
- WebSphere MQ agent log file is /var/VRTSvcs/log/WebSphereMQ\_A.log
- ApplicationHA log file is /var/VRTSvcs/log/AppControlOperations A.log

### Using trace level logging

The ResLogLevel attribute controls the level of logging that is written in a log file for each WebSphere MQ Queue Manager instance. You can set this attribute to TRACE, which enables very detailed and verbose logging.

If you set ResLogLevel to TRACE, a very high volume of messages are produced. Symantec recommends that you localize the ResLogLevel attribute for a particular instance.

#### To localize ResLogLevel attribute for a resource

1 ApplicationHA commands reside in the /opt/VRTS/bin directory. Add this directory to your PATH environment variable. To set the path variable, perform one of the following steps:

# export PATH=\$PATH:/opt/VRTS/bin

2 Make the ApplicationHA configuration writable:

# haconf -makerw

- 3 Identify the instance for which you want to enable detailed logging.
- 4 Localize the ResLogLevel attribute for the identified resource:

# hares -local *Resource\_Name* ResLogLevel

5 Set the ResLogLevel attribute to TRACE for the identified resource:

# hares -modify *Resource\_Name* ResLogLevel TRACE -sys *SysA*

- 6 Note the time before you begin to operate the identified resource.
- 7 Test the identified resource. The function reproduces the problem that you are attempting to diagnose.
- 8 Note the time when the problem is reproduced.
- 9 Set the ResLogLevel attribute back to INFO for the identified resource:

# hares -modify *Resource\_Name* ResLogLevel INFO -sys *SysA*

10 Review the contents of the log file. Use the time noted in Step 4 and Step 6 to diagnose the problem.

You can also contact Symantec support for more help.

# **Appendix**

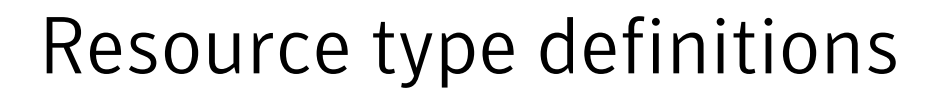

<span id="page-25-0"></span>This appendix includes the following topics:

- <span id="page-25-1"></span>About the resource type and attribute [definitions](#page-25-1)
- [WebSphere](#page-26-0) MQ agent attributes

### About the resource type and attribute definitions

<span id="page-25-2"></span>The resource type represents the configuration definition of the agent and specifies how the agent is defined in the configuration file. The attribute definitions describe the attributes associated with the agent. The required attributes describe the attributes that must be configured for the agent to function.

### Resource type definition for WebSphere MQ

The ApplicationHA agent for WebSphere MQ is represented by the WebSphereMQ resource type in ApplicationHA.

```
type WebSphereMQ (
        static str AgentDirectory = "/opt/VRTSagents
        /ha/bin/WebSphereMQ"
        static str AgentFile = "/opt/VRTSvcs/bin
        /Script50Agent"
        static str ArgList[] = { ResLogLevel, State,
        IState, QueueManager, CommandServer, MQUser,
        MQVer, EnvFile, SecondLevelMonitor,
        MonitorProgram, MonitorListener, MQInstallationPath,
        DisabledProcesses}
        static boolean AEPTimeout = 1
        str ResLogLevel = INFO
        str QueueManager
```

```
boolean CommandServer = 0
str MQUser = mqm
str MQVer = "6.0"
str EnvFile
int SecondLevelMonitor
str MonitorProgram
int MonitorListener = 0
str MQInstallationPath
keylist DisabledProcesses
```
## WebSphere MQ agent attributes

<span id="page-26-0"></span>)

Refer to the required and optional attributes while configuring the agent for WebSphere MQ Queue Manager.

[Table](#page-26-1) A-1 shows the required attributes for configuring a WebSphere MQ Queue Manager.

<span id="page-26-1"></span>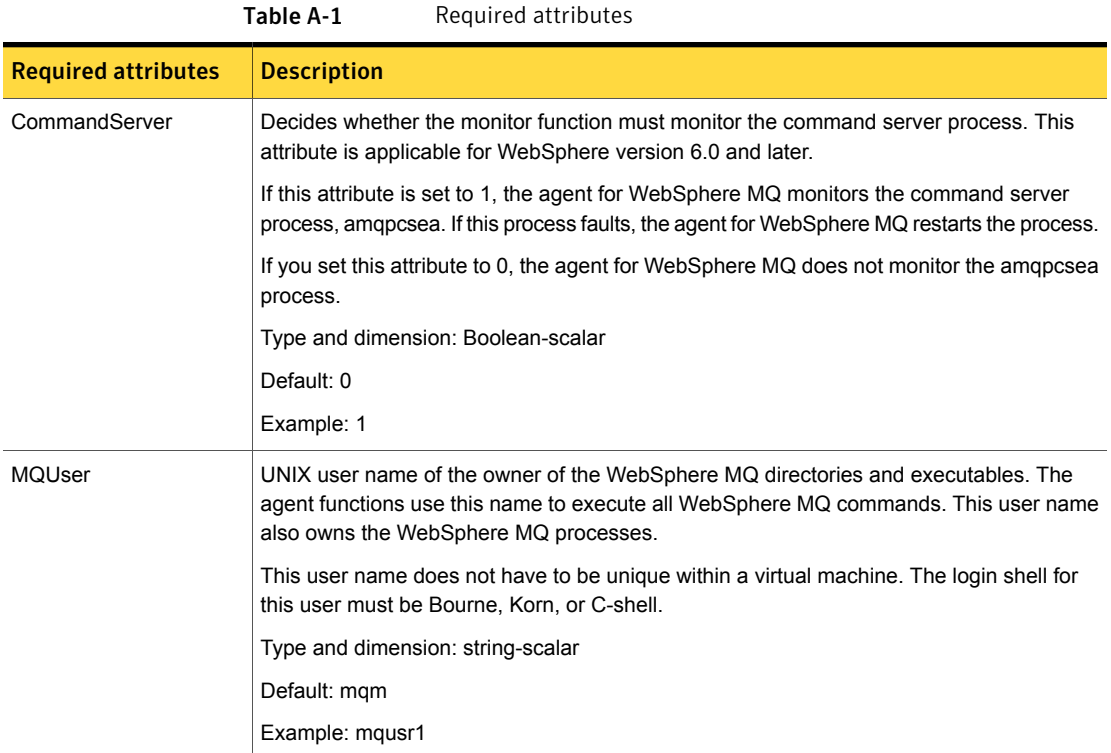

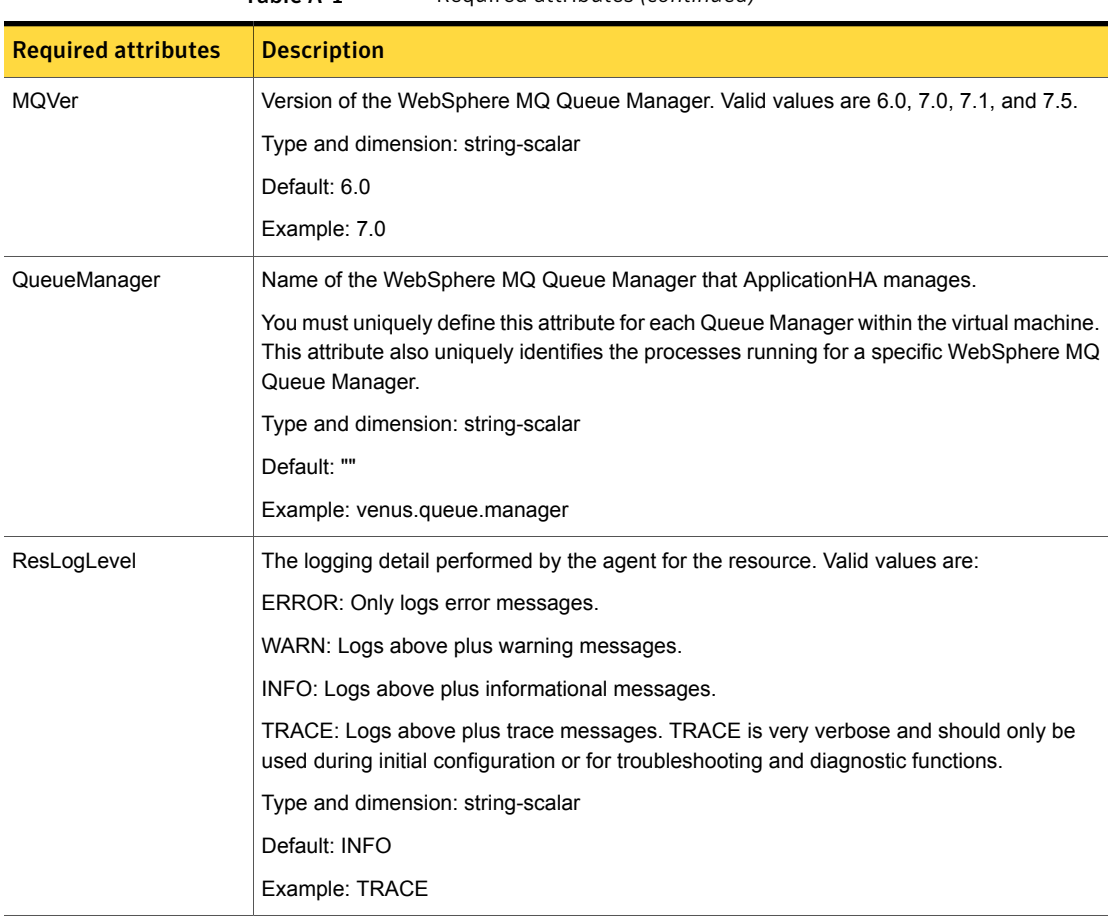

Table A-1 Required attributes *(continued)*

[Table](#page-28-0) A-2 shows the optional attributes for configuring a WebSphere MQ Queue Manager.

<span id="page-28-0"></span>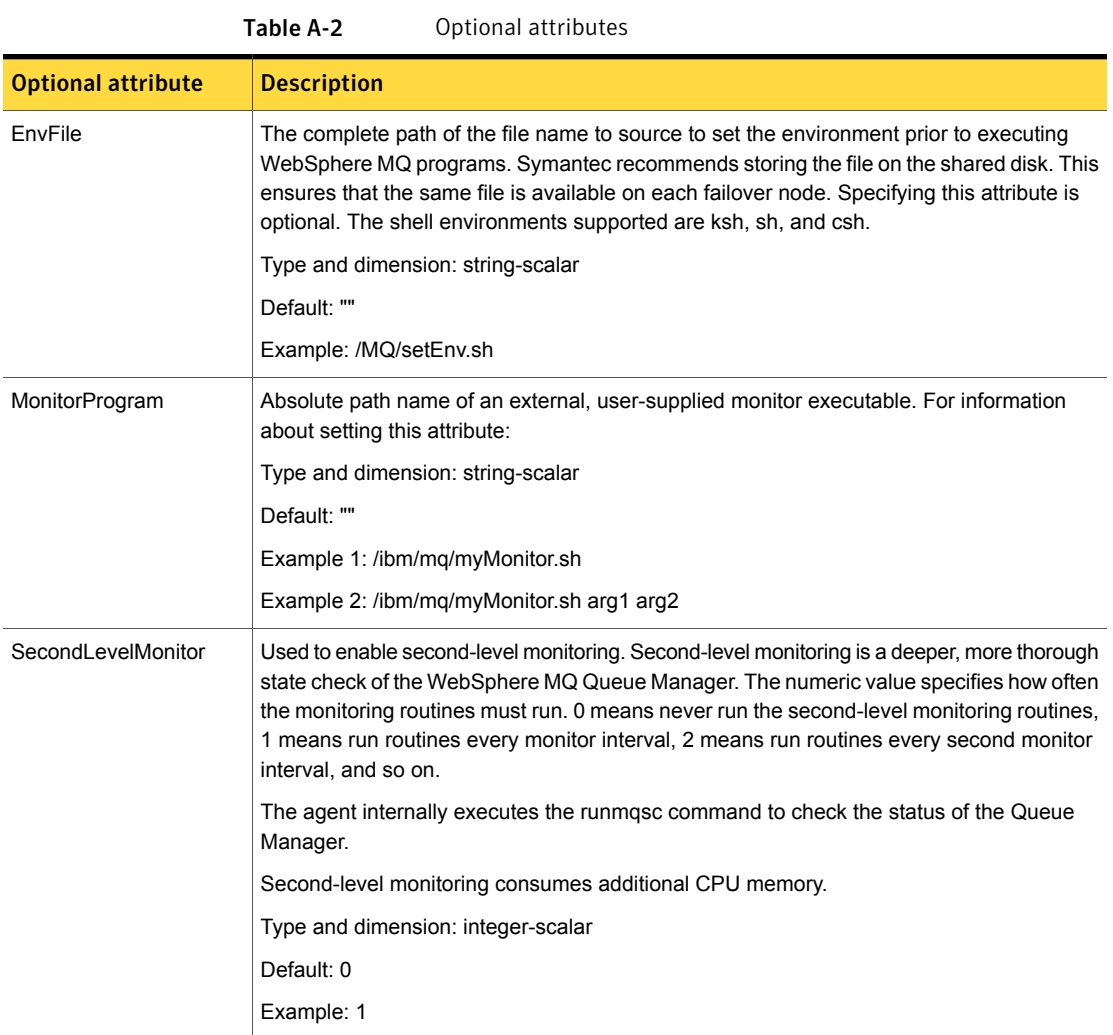

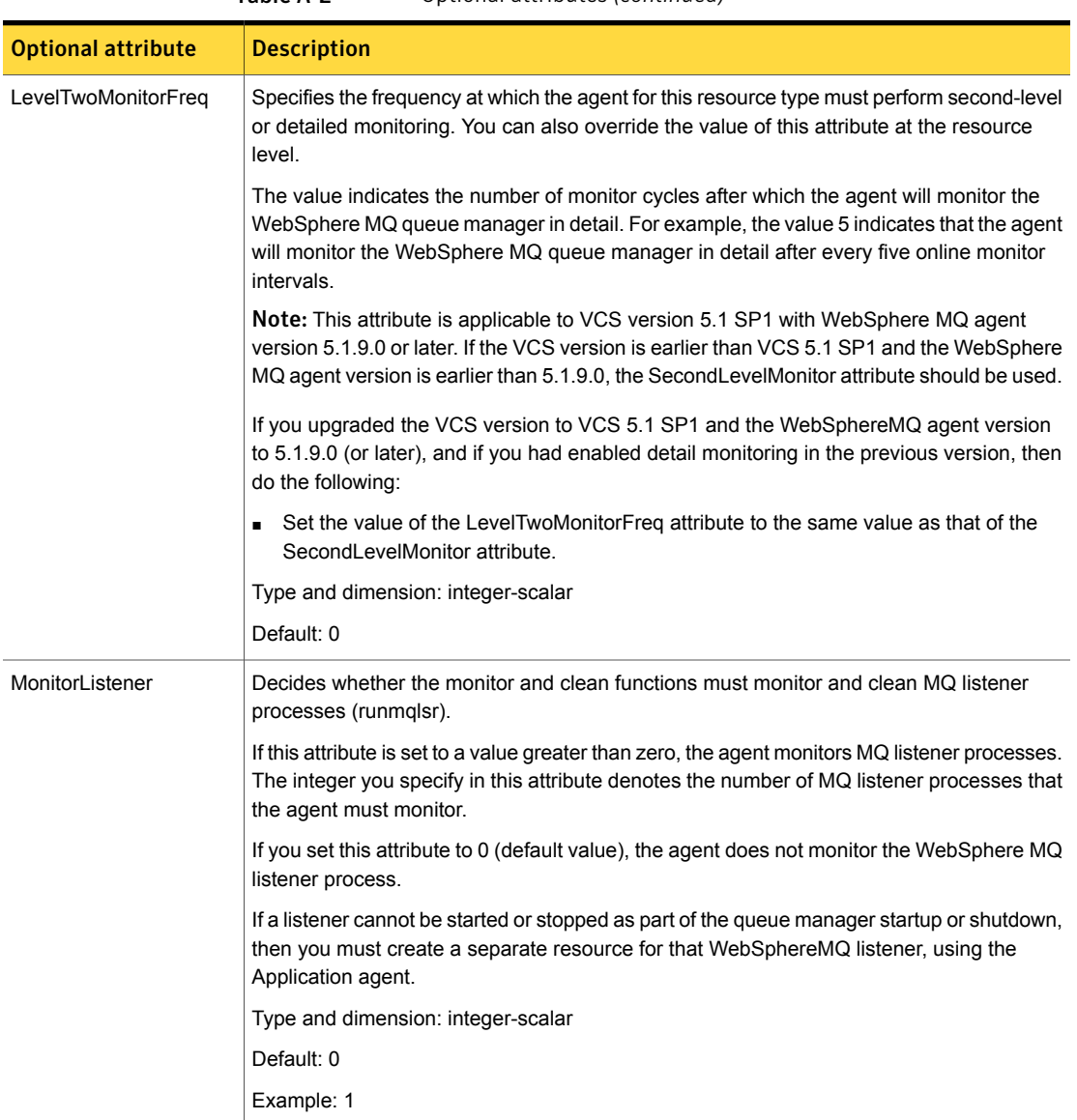

Table A-2 Optional attributes *(continued)*

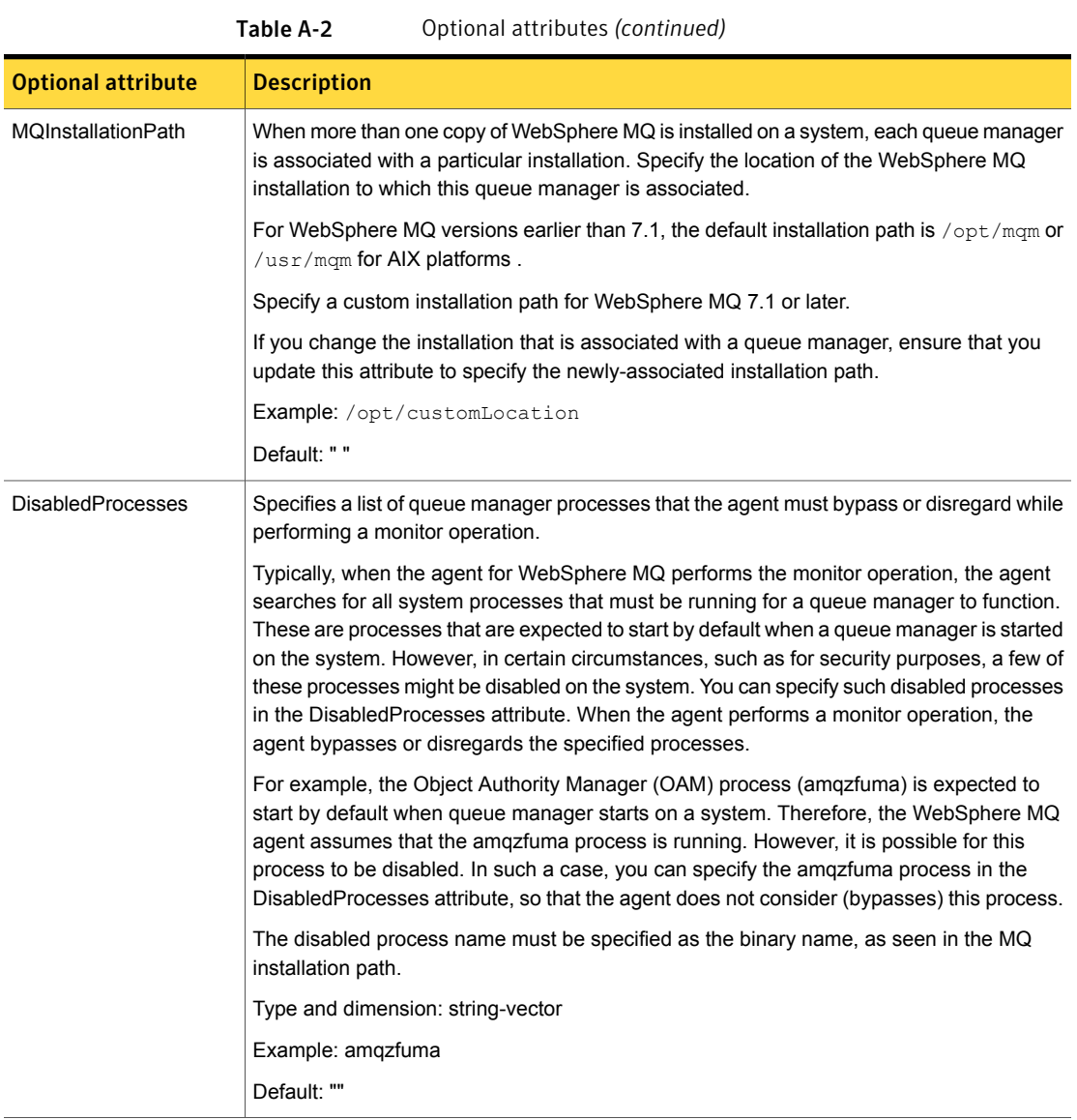

# Appendix

# <span id="page-31-0"></span>Detail monitoring

This appendix includes the following topics:

- <span id="page-31-1"></span>■ Setting the PATH [variable](#page-31-1)
- Setting up detail monitoring for [ApplicationHA](#page-31-2) agent for WebSphere MQ

### Setting the PATH variable

ApplicationHA commands reside in the  $\sqrt{\text{opt}/\text{VRTS}}/\text{bin}$  directory. Add this directory to your PATH environment variable.

#### To set the PATH variable

Perform one of the following steps:

For the Bourne Shell (sh or ksh), type:

\$ PATH=/opt/VRTS/bin:\$PATH; export PATH

<span id="page-31-2"></span>For the C Shell (csh or tcsh), type:

\$ setenv PATH :/opt/VRTS/bin:\$PATH

### Setting up detail monitoring for ApplicationHA agent for WebSphere MQ

This section describes the procedure to enable and disable detail monitoring for WebSphere MQ.

#### To enable detail monitoring for WebSphere MQ

1 Make the ApplicationHA configuration writable:

```
# haconf -makerw
```
2 Freeze the service group to avoid automated actions by ApplicationHA in case of an incomplete configuration:

# hagrp -freeze WMQ\_SG

3 Enable detail monitoring for WebSphere MQ instances by using the following ApplicationHA commands:

# hares -override WMQ\_*QueueManagerName*\_res LevelTwoMonitorFreq

Note: For more information on the LevelTwoMonitorFreq attribute: See ["WebSphere](#page-26-0) MQ agent attributes" on page 27.

4 Save the configuration and unfreeze the service group.

```
# hagrp -unfreeze WMQ_SG
```
# haconf -dump -makero

#### To disable detail monitoring for WebSphere MQ

1 Make the ApplicationHA configuration writable:

haconf -makerw

2 Freeze the service group to avoid automated actions by ApplicationHA in case of an incomplete configuration:

# hagrp -freeze WMQ\_SG

3 Disable detail monitoring for WebSphere MQ instance by using the following ApplicationHA commands:

# hares -modify WMQ < QueueManagerName> res LevelTwoMonitorFreq 0

4 Save the configuration and unfreeze the service group.

```
# hagrp -unfreeze WMQ_SG
```
# haconf -dump -makero